#### RHCSA BOOT CAMP

A whole week of geeky fun!

# ABOUT THE INSTRUCTOR

- Nathan Isburgh
	- [instructor@edgecloud.com](mailto:instructor@edgecloud.com)
	- Unix user 15+ years, teaching it 10+ years
	- RHCE, CISSP
	- Forgetful, goofy, patient :)

### ABOUT THE CLASS

- 40 hour boot-camp style prep course
- Monday-Thursday: Lecture and labs
- Friday: Practice exam
- Hours:
	- 8:30am 5:00pm
	- Open lab time in the afternoons
	- Lunch: 11:45am 1:00pm

# ABOUT THE COLLEGE

- Rackspace Parking Sticker = good to go
- Breakroom downstairs labeled "Laundry"
- Sodas bottles in machine (\$1.25) or cans in mini-fridge  $($0.50)$
- Cafeteria
- Do not speed!
- No smoking anywhere on campus, even in your car.

#### ABOUT THE STUDENTS

- Name?
- Time served, I mean employed, at Rackspace?
- Department?
- Unix skill level?
- First attempt at RHCSA or equivalent?
- What are you most worried/interested about with RHCSA?

### EXPECTATIONS OF STUDENTS

- Strong foundation in basic Linux use and administration
- Ask Questions!
- Complete the labs
- Email if you're going to be late/miss class  $\bullet$
- Have fun
- Learn something
- Pass your exam!

# ABOUT RHCSA EXAM

- The RHCSA exam is 100% hands-on. You will have a computer and a list of tasks to accomplish. When you are finished, an automatic grader will check your machine to be sure that everything is set up correctly.
- There are no questions, only tasks.
- You will have 2.5 hours and access to all RHEL 6 Server software.
- You will not have internet access.

# AFTER RHCSA?

- After successfully passing RHCSA, the next certification is RHCE: Red Hat Certified Engineer.
- The RHCE class will also be a week long, boot-camp style class.
- The RHCE exam is also 100% practical, and it is 2.0 hours long. Most of the focus on this certification is configuring network services.

### TO PASS EXAM:

- Details specific to RHEL v. 6
- Basic System Administration and Unix interaction
- Configuration and deployment of storage and filesystems.
- Implementation of networking and basic security / traffic filtering technologies
- **Locating Local Reference Materials (--help, man)**
- Red Hat might even install non-standard software to check that  $\bullet$ the candidate can locate documentation!

# SCHEDULE

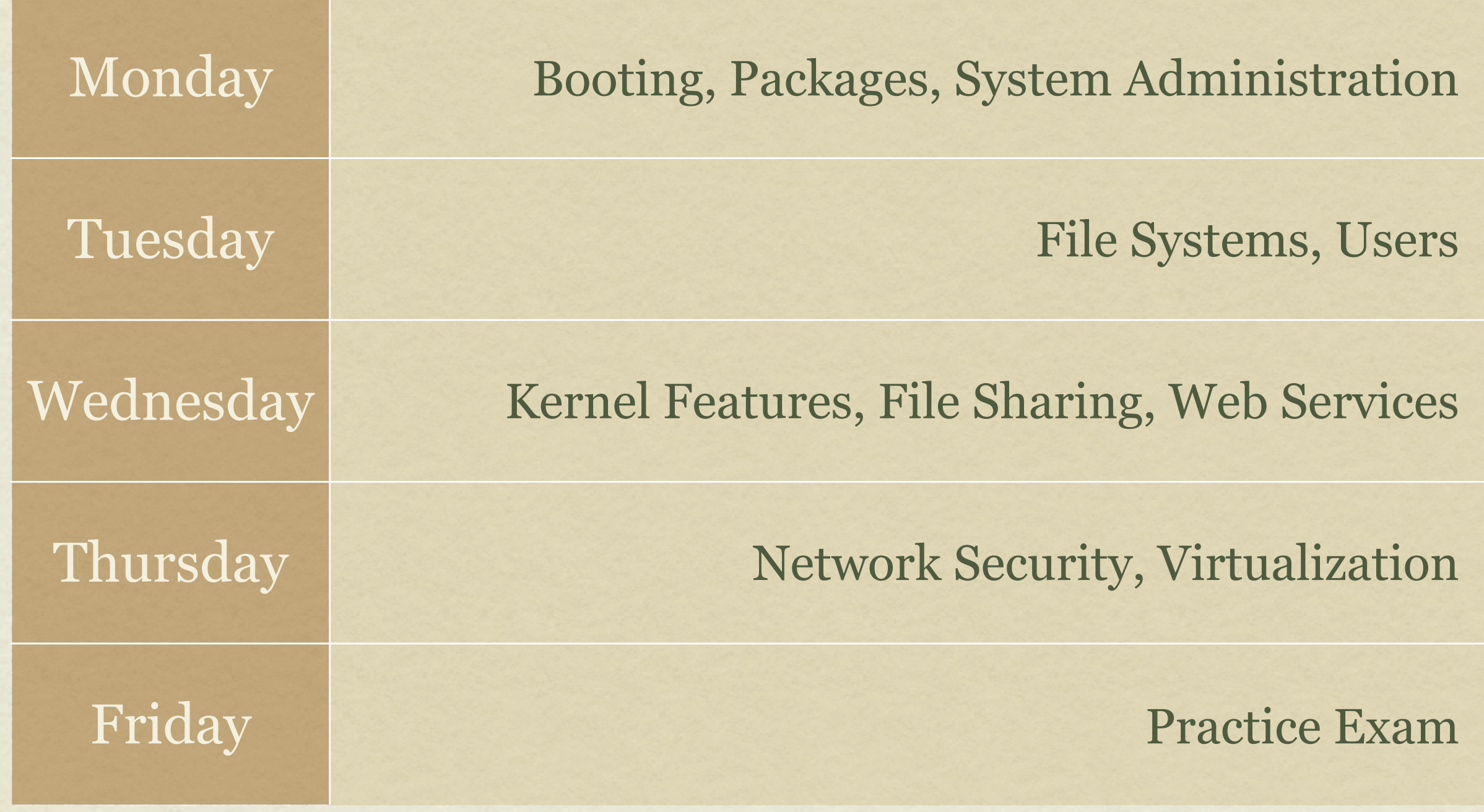

# [slideshow.end\(\);](keynote:/Users/nisburgh/Alamo/RHCE/Presentations/Outline.key)

#### RHCSA BOOT CAMP

The Boot Process

#### OVERVIEW

- The boot process gets a machine from the useless off state to the feature rich operating system we all know and love
- Requires cooperation between hardware and software to correctly hand off processing
- Akin to the life cycle of a human birth, newborn, infant, toddler, teen, adult

#### BIRTH

- Power switch flipped on
- Electricity flows from wall, through power supply where it gets converted to the levels necessary for the computer, and on to the motherboard, drives, CPU and more
- Completely unaware of the world or even what's attached to the motherboard.

#### INFANT

- BIOS Basic Input/Output System CPU looks for instructions starting at a specific address, which happens to be where BIOS resides. BIOS initializes and starts the....
- POST Power On Self Test A simple set of tests that BIOS performs to verify basic functioning of attached hardware.
- Like an infant, extremely limited understanding of world
- Searches for valid MBR, loads the software found there and transfers control to the...

#### TODDLER

- Boot Loader Special software installed to the MBR of the boot partition which selects and loads the kernel.
- Can be configured to immediately load the default OS, or can offer choice to user
- Slightly better understanding of world can read linux filesystems, sometimes includes powerful debugging and configuration support.
- Main job: select and load kernel, transfer control to kernel

#### TEENAGER

- Dreaded teenager age: knows a lot about the world, but doesn't contribute a thing. Still pretty useless.
- Kernel loads and initializes. Device drivers are loaded and initialized. Basic hardware checks performed.
- The First Process is *created from nothing*: init

# ADULT

- init loads the inittab, specifying what the default runlevel should be, then additional configuration files specify what software needs to be started. init starts running all of the specified startup scripts at this point.
- Services are started by init, including network configurations, X Windows, network services, databases, etc.
- At this point, the machine is finally becoming useful: otherwise, an adult
- Eventually, login processes are started and the boot process is  $\bullet$ complete!

# MORE ON INIT

- RHEL 6 marks Red Hat's departure from the old style SystemV initialization framework. Time to [mostly] forget about inittab!
- RHEL 6 now uses Upstart to handle startup, shutdown and service management.
	- http://upstart.ubuntu.com
- The only configuration / etc/inittab provides anymore is what the default runlevel should be, as Upstart supports the notion of runlevels to ease transition from SysV style initialization to Upstart.

#### UPSTART

- The configuration files for Upstart are under:
	- /etc/init
- Files in this directory detail configuration for certain global events, like ctrl-alt-delete, as well as maintaining TTY gettys, handling runlevels and more.
- A runlevel defines what services are running...

# RUNLEVELS

- Runlevels:  $\bullet$ 
	- S: System startup ( not *really* a runlevel, but listed here as reminder )  $\bullet$
	- 0: OS stopped, machine halted ( usually powers off as well )
	- 1: Single user mode for maintenance  $\bullet$
	- 2: Multiuser, no NFS shares  $\bullet$
	- 3: Full multiuser, TUI
	- 4: Unused  $\bullet$
	- 5: Full multiuser, GUI  $\bullet$
	- 6: Reboot  $\bullet$

## RUNLEVELS

- telinit: Signal the init process to change the current runlevel
- Switching runlevels is fairly uncommon generally only used if system maintenance needs to be performed
- Runlevels can be used to control what services a machine provides, and can sometimes be useful to quickly reconfigure a machine for a new task

#### UPSTART OVERVIEW

- So the basic flow of operation for Upstart is as follows:
	- At bootup, the kernel starts /sbin/init. After /sbin/ init loads configuration files and is ready, the first event is emitted: **startup**
	- The **startup** event causes /etc/init/rcS.conf to fire, which in turn runs the familiar /etc/rc.d/ rc.sysinit. After rc.sysinit finishes, rcS.conf uses /etc/inittab to determine the default runlevel, then runs telinit to that runlevel.

# UPSTART OVERVIEW

- telinit emits the **runlevel** event, which fires off /etc/ init/rc.conf
- rc.conf fires off the familiar /etc/rc.d/rc script with the appropriate runlevel to fire off all of the startup scripts in the appropriate /etc/rcX.d directory.

#### **WHEW!**

• All of this, mainly so that the transition to Upstart is relatively painless for the system administrators more comfortable with SysV initialization.

# INIT SCRIPTS

- What is actually running in a given runlevel is defined by the init scripts for that level.
- That standard location for the init scripts is:
	- /etc/rcX.d
	- Where the X corresponds to the runlevel
- For example, /etc/rc5.d contains all of the init scripts that, combined, provide runlevel 5 service

### RC DIRECTORIES

- The files in the rc directories start with either an S or a K:
	- S means to start the service, ie run the command with "start" as an argument
	- K means to kill the service, ie run the command with "stop" as an argument
- After the S or K, there is a two digit number which is used for ordering the execution of the scripts

# ENTERING A RUNLEVEL

- So when the init process "enters" a runlevel, the steps are:
	- Run all of the Kill scripts, in order, with "stop" as an argument
	- Run all of the Start scripts, in order, with "start" as an argument

## INIT SCRIPTS

- If you look closely, you will see that /etc/rcX.d actually holds a collection of symbolic links
- The actual script files are stored in /etc/init.d
- The main reason for this is so that there is only one copy of each init script, reducing the chance that a script change won't be reflected in all runlevels.
- You can run the scripts directly, or use the service command to start/stop various components of the OS.

# MANAGING INIT SCRIPTS

You can manage the links to the init scripts manually, or you can use the chkconfig command to get the job done:

**chkconfig --list**

List all processes and display their default status in each run-level.

**chkconfig [--level levels] name <on|off|reset>**

This command will modify the chkconfig configuration for a particular service, setting it on/off for the given runlevels.

### GRUB

#### Grand Unified Boot Loader

Recall that GRUB is responsible for the initial kernel load at boot time.

Using GRUB, an administrator can control what kernel is loaded, what options are passed to the kernel, as well as initial ramdisk configurations.

# GRUB CONFIGURATION

GRUB's configuration file is /boot/grub/grub.conf, which is configured as  $\bullet$ follows:

default=0

```
timeout=10
```

```
splashimage=(hd0,0)/grub/splash.xpm.gz
```

```
title RedHat Enterprise Linux
```

```
root (hd0,0)
```

```
kernel /vmlinuz ro root=LABEL=/
```

```
initrd /initrd
```
# GRUB SHELL

- Command mode Pressing "c" while the boot menu is displayed will provide the user with the GRUB shell, where a limited set of commands can be used to explore the filesystem before booting. A full list of the commands available can be found by pressing Tab while in command mode.
- Editing mode Pressing "e" while the boot menu is displayed will provide the user with the opportunity to edit a line in GRUB's configuration file.
- Append mode Pressing "a" while the boot menu is displayed will allow the user to append to the kernel line for the default kernel in GRUB's configuration file
- Esc can be pressed at any time to return you to the previous menu

### BOOTING TO A GIVEN RUNLEVEL

- Using GRUB, add a number to the end of the kernel command line to override the default runlevel.
- Also, adding the letter "**s**" or the word "**single**" to the end of the command line is very important: this boots into single user mode, which by default, will not require a password to obtain a root shell.

Very important!

#### LAB

- 1. Reboot your machine into the single user runlevel and verify root access without a password.
- 2. Review a few of the init.d scripts
- 3. Review the configuration files in /etc/init

# [slideshow.end\(\);](keynote:/Users/nisburgh/Alamo/RHCE/Presentations/Outline.key)

#### RHCSA BOOT CAMP

Package Management
#### RPM

- Redhat Package Manager
- RPM's provide full software packaging features: pre-install scripts, post-install scripts, dependencies, meta information, and an installed software database to name a few.
- The RPM system maintains a database of all installed software on a machine - this is useful for tracking and updating reasons, as well as dependency verification and software management.

#### RPM

- rpm: The Redhat Package Manager tool. Provides interface to RPM system, performing queries, installs, upgrades, uninstalls and general database maintenance operations.
	- -i option: install the given package
	- -q option: query the database
	- -e option: erase the given package from the system

# RPM QUERIES

- Below are just a few examples of the types of queries you can run against the RPM database.
	- **rpm -qa** Queries for the names of all installed rpms.
	- **rpm**  $-qi$  Queries the rpm database for package information.
	- **rpm -qf** Determines which rpm a file is associated with.
	- **rpm -ql** Queries the rpm database to determine which files are associated with a particular rpm.
- With any of these commands, you can add the -p option to run the command against a package before it is installed.

## RPM INSTALLATION VERIFICATION

- In addition to storing information about where a package is installed, rpm also stores permissions, file sizes, md5sums, and ownership information. This information can be easily referenced to see if anything has been changed.
	- **rpm** -**Va** Verifies all installed packages.
	- **rpm** –Vi <package> Verifies given package.
- Rackspace Best Practice Example
	- rpm –Va | grep ^..5

### RPM VERIFY OUTPUT

- **S** File Size differs  $\bullet$
- **M** Mode differs (includes permissions and file type)  $\bullet$
- **5** MD5 sum differs  $\bullet$
- **D** Device major/minor number mismatch  $\bullet$
- **L** readLink(2) path mismatch  $\bullet$
- **U** User ownership differs  $\bullet$
- **G** Group ownership differs  $\bullet$
- **T** mTime differs  $\bullet$
- **C** SELinux Context differs  $\bullet$

## EXTRACT RPM CONTENTS

- Use this technique to make a clean working copy of the files and directories that would be installed with a package.
	- cd /temp/dir
	- rpm2cpio /path/to/package | cpio -i –d –m
- This would allow you to:
	- Replace one corrupted file without un-installing and then re-installing a package
	- Compare original configuration files versus modified files in the running  $\bullet$ system to quickly locate changed lines, for example with the 'diff' utility

### YUM

#### yum: Yellowdog Updater Modified

- Supports package installation over the network through repositories.
- RPM backend
- Simple interface

### REPOSITORIES

- Repositories of packages must be listed in files in the /etc/ yum.repos.d directory with names ending in.repo and having a format like:
	- [label-for-repo]
	- name = descriptive text
	- baseurl = protocol://path/to/directory/of/packages
- Access to the Red Hat Network, including any Satellite Servers, is implemented through a plugin to the yum tool itself and not as a repository definition in the above format.

#### LAB

- 1. Connect to<http://server1.example.com>and read the information there.
- 2. Download the OpenOffice archive from server1 and choose an appropriate location to extract all its RPMs
- 3. Install the createrepo package and use it to to turn your collection of OpenOffice packages into a yum repository
- 4. Add that repository to your local yum configuration
- 5. Using yum, install the "openoffice.org3-writer" package, and/or any others from your new repository

# [slideshow.end\(\);](keynote:/Users/nisburgh/Alamo/RHCE/Presentations/Outline.key)

Thursday, December 6, 12

#### RHCSA BOOT CAMP

System Administration

Thursday, December 6, 12

### INSTALLATION

- Installing RHEL 6 is a straightforward process when performed interactively. I expect every single person in here can install RHEL 6 from media.
- Unattended install using a Kickstart file is another matter entirely, though.

## KICKSTART FILES

- Fortunately, Kickstart files are *extremely simple* to understand and create.
- A Kickstart file is a flat text file which answers all of the installation questions automatically. Therefore, logically, it contains details on:
	- Partitioning and filesystems
	- Software packages
	- Users, Groups, Passwords
	- Features, networking and more

#### KICKSTART FILES

- There are three primary means of creating a Kickstart file:
	- From scratch
	- From an existing Kickstart file ( perhaps from a recent install? )
	- Using system-config-kickstart

#### LAB

- 1. Examine /root/anaconda-ks.cfg
- 2. Install and run system-config-kickstart and create a simple kickstart file to install a basic desktop RHEL 6 machine.

# NETWORK CONFIGURATION

- There are two main approaches to configuring a machine for network access:
	- Static configuration
	- Dynamic configuration
- Static configuration uses set parameters for the configuration, which is known by the machine and the network and never changes. Generally used with servers.
- Dynamic configuration configures network machines on the fly, where a service on the network provides all configuration parameters to a machine when it joins the network. Generally used with workstations.

# DYNAMIC CONFIGURATION

- Dynamic configuration is the easiest to use.
- The machine just needs to set up it's interfaces with the DHCP protocol.
- DHCP: Dynamic Host Configuration Protocol.
- A lease is obtained from the DHCP server, providing all network configuration details for the client. The lease expires after some amount of time and is renewed by the client to maintain network access.

# STATIC CONFIGURATION

- Static configuration requires four configuration parameters in order to allow full network functionality:
	- IP Address
	- Netmask
	- Default Gateway or Router
	- DNS Server(s)

### DNS?

- Domain Name Service: This is the glue between network names and IP addresses.
- Remember: Humans like names, computers like numbers. DNS is a service like so many others, mapping names to numbers and numbers to names. Mostly a convenience.
- Also provides for email functionality, geographic load balancing and limited service failover capabilities.

# STATIC CONFIGURATION

- The first two components of static configuration are IP address and netmask.
- These provide LAN-level access
- To view current address:
	- ip addr list

### GATEWAYS

- The third configuration parameter is the default gateway.
- Provides access to *inter-networking*, or moving from just the local LAN to other LAN's
- To see the current routing entries:
	- ip route show

### DNS SERVERS

- Final piece of configuration information.
- List of one or more IP addresses which provide the DNS service, allowing name to IP address mapping
- To view current nameservers, see:
	- /etc/resolv.conf
- Also consider /etc/nsswitch.conf

# STATIC CONFIGURATION

- Once all four pieces of information are configured on the system, full network service will be available.
- To test local connectivity, try pinging the gateway
- To test inter-networking connectivity, try pinging 8.8.8.8 or some other external IP address.
- To test name resolution, try pinging google.com or another public DNS name.

# CHANGING NETWORKING

- To change the IP address, hostname, netmask and gateway, you have to edit two configuration files:
	- /etc/sysconfig/network-scripts/ifcfg-eth0
	- /etc/sysconfig/network

#### /ETC/SYSCONFIG/NETWORK

#### NETWORKING={yes|no}

#### HOSTNAME=<fqdn>

#### NISDOMAIN=<nis domain name>

Thursday, December 6, 12

#### IFCFG-\* FILES

• To configure a device to use dhcp, the ifcfg file should contain the following:

DEVICE=eth0

BOOTPROTO=dhcp

ONBOOT=yes

Thursday, December 6, 12

#### IFCFG-\* FILES

To configure a device with static settings, the ifcfg file should contain the following:

DEVICE=eth0

BOOTPROTO=none

IPADDR=<ip>

NETMASK=<netmask> ( or PREFIX=<net bits> )

ONBOOT=yes

GATEWAY=<gateway ip>

DNS1=<dns server ip>

```
DNS2=<dns server ip>
```
DOMAIN=<dns search domain>

### NETWORK MANAGER

- In RHEL 6, Network interfaces are now handled via Network Manager. Some notable commands/tools:
	- nmcli simple CLI to Network Manager
	- nm-connection-editor excellent GUI tool for managing all network connections.
- On the test, you should decide if you are going to use Network Manager or not, and if so, only use NM and don't edit the config files by hand. Otherwise, disable NM and edit the files by hand.

#### LAB

- 1. Determine your current network settings (which were assigned by DHCP) and change your machine to a static network configuration using these settings.
- 2. When you are satisfied with your configuration, restart the network service to put your changes into effect.
- 3. Test your connectivity to server1 to make sure you are still online.
- 4. Refer back to DHCP settings if necessary to correct any mistakes in your static configuration.
- 5. Once complete, switch everything back to DHCP.

## CRON

- crond is the cron daemon. Cron provides for the ability to execute commands on a regular basis.
- Generally used to run hourly, daily and weekly type system maintenance scripts.
- Also useful to run reports, cleanup jobs and much, much more.

### SYSTEM CRONS

- /etc/crontab and /etc/cron.d/\* define the system cron jobs.
- /etc/anacrontab defines system cron jobs that are run even if the machine was not running when the job normally executes.
- Many distributions use the run-parts script to execute all scripts  $\bullet$ found in /etc/cron.hourly, /etc/cron.daily, etc on the appropriate schedule.
	- /etc/anacrontab defines the times for each schedule: daily, weekly, monthly
	- Due to limitations in anacrontab, the hourly scripts are configured to run via /etc/cron.d/0hourly

# USING CRON

- Cron is controlled through crontab files.
	- There are system-wide crons as discussed previously.
	- Every user has their own crontab, accessible through the crontab command

#### CRONTAB

- crontab: View, edit or remove crontabs
	- The  $-1$  option prints the crontab. The  $-e$  option opens the crontab for editing. The -r option removes the crontab.
	- Root can work with the crontab for any user by specifying the username on the command line:
		- crontab -e -u bob

### CRONTAB SYNTAX

- There are two main components to a crontab entry:
	- The timespec specifies when the command should be run
	- The <u>command</u> is what gets executed every time the timespec is matched

#### CRONTAB TIMESPECS

- The timespec is broken down into 5 fields, separated by spaces:
	- minute hour day-of-month month day-of-week
- Each field can contain a number, a range of numbers, a comma-separated list of numbers, an asterisk or a number slash division rate
- Mostly self-explanatory some examples will help...

#### TIMESPEC EXAMPLES

- 0 23 \* \* \* *11pm every day*
- 30 \* \* \* 1-5 *30 minutes after every hour, M-F*
- 0 7 1 \* \* *7am, first of every month*
- \* \* \* \* \* *Every single minute*
- 0,10,20,30,40,50 \* \* \* \* *Every 10 minutes*

\*/5 8-17 \* \* 1-5 *Every 5 minutes, 8am-5pm, M-F*
#### EXAMPLE CRONTAB

01 4 \* \* \* /usr/local/bin/restart-webserver 00 8 1 \* \* /usr/bin/mail-report [boss@mycompany.com](mailto:boss@mycompany.com) \*/5 \* \* \* \* /monitor/bin/check-site -e [admin@mycompany.com](mailto:admin@mycompany.com) -o /var/log/check.log

• There are various additional options and features available to the cron system. Check the man pages for reference:

• cron, crontab (sections 1 and 5)

#### LAB

- 1. Create a cronjob for the user root that checks the amount of available space on the system every Friday at 12:34pm.
- 2. Create a cronjob as a regular user that lists the contents of /tmp at 3:54am on Sunday, January 2.

#### LOGS

- One of the easiest places to find the cause of a problem is in the log files.
- Log files store informational messages from software. The types of messages include debug information, status information, warnings, errors and more.
- Some applications manage their own log files. Others use the system-wide logging package...

#### SYSLOG

- rsyslog The system logger. A framework consisting of a library, a daemon, a configuration file and logs.
- Any application can use the library and log messages through rsyslog with simple function calls.
- Log messages consist of 3 parts:
	- Facility
	- Level  $\bullet$
	- Message

#### SYSLOG

- The facility describes what part of the operating system generated the message, and is selected by the software:
	- auth, authpriv, cron, daemon, ftp, kern, lpr, mail, news, security, syslog, user, uucp, local0-local7
- The level represents the importance of the message, and is also chosen by the software:
	- emergency, alert, critical, error, warning, notice, info, debug

# /ETC/RSYSLOG.CONF

/etc/rsyslog.conf defines where all of the log messages should go. Destinations include files, screens of logged in users, console, other syslog servers. Additional configuration is available as well.

Basic rule format:

- facility.level destination
- Examples:  $\bullet$ 
	- \*.err /dev/console
	- mail.\* /var/log/maillog
	- \*.info;mail.none;authpriv.none /var/log/messages

# /VAR/LOG

- maillog: messages from the email subsystem
- secure: authentication and security messages
- cron: cron messages
- boot.log: boot messages
- messages: catch-all
- dmesg: hardware and kernel events generated before syslogd

#### LOGS

- As mentioned earlier, not all software uses the syslog framework to handle it's logging. Quite a bit of software manages it's own logs.
- This can make it difficult to track down all of the log locations on an unfamiliar system. The best way to handle this is to start from the init scripts...

# LOCATING APPLICATION LOGS

- To track down the log file location for an application, you need to find it's configuration file so you can see where the logs are being written.
- Of course, finding the configuration file might be just as difficult, so it's best to start at the source.
- init starts all of the system services, and so there is an init script somewhere that is starting up the application in question.
- The init script almost always references the configuration file

# LOCATING APPLICATION LOGS

- Now that the configuration file location is known, it only takes a few moments to scan through it and find out where logs are being written.
- As for the format of the log file, that's completely dependent on the application. Some will be similar to syslog, others, like Apache or Qmail, will be completely foreign looking.
- Fortunately, a little common sense and judicious application of Google Ointment will get the information you seek.

#### MAINTAINING LOGS

- /etc/logrotate.conf
	- This is the main configuration file for logrotate.
- /etc/logrotate.d/
	- EVERYTHING in this directory will be parsed as if it is a logrotate configuration file. Usually, applications such as Apache and Sendmail will have configuration files in this directory to control how their logs will be rotated.
- logrotate -vf /etc/logrotate.conf
	- Can be run as root at any time to force log rotation and check for errors.

#### TROUBLESHOOTING

- There will be some basic troubleshooting objectives on the exam, mostly to test basic knowledge of how permissions should work, SELinux and locating error messages in log files.
- Mentioned here are a few useful tools to remember

#### TOP

- top: Self-updating tool displays combination summary at top, followed by ordered list of processes. Fully customizable.
	- The summary includes uptime information, memory breakdowns, CPU utilization and process state summaries
	- The process display can be customized and sorted to suit need

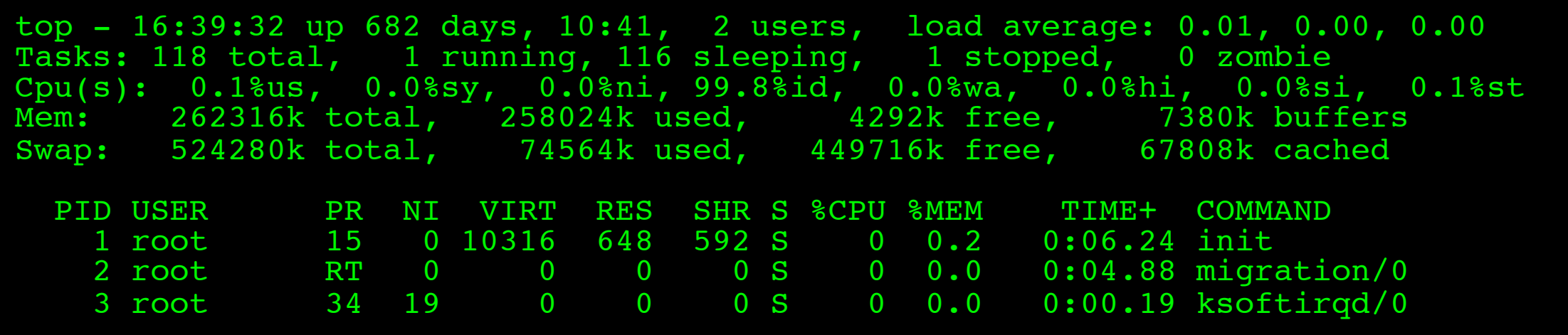

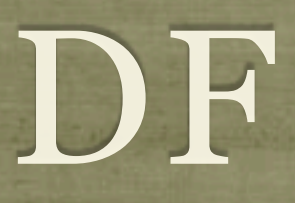

- df: lists filesystem utilization
	- Breaks down size and use information for each mounted filesystem
	- -h is useful option to display in "human-friendly" format

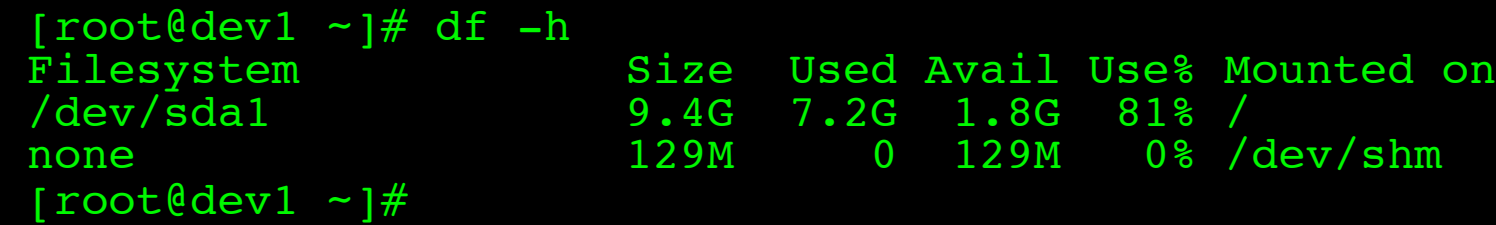

## LDD, LDCONFIG

- 1dd: List library dependencies
- **Idconfig: Update library location database** 
	- /etc/ld.so.conf and /etc/ld.so.conf.d/\*.conf for list of pathnames to search for libraries, creates database for dynamic linker

```
[root@dev1 ~]# ldd /bin/bash
    libtermcap.so.2 => /lib64/libtermcap.so.2 (0x00002ac044572000)
    libdl.so.\overline{2} => /lib64/libdl.so.2 (0x00002ac044775000)
    libc.so.6 => /lib64/libc.so.6 (0x00002ac044979000)
    /lib64/ld-linux-x86-64.so.2 (0x00002ac044357000)
[root@dev1 ~]# cat /etc/ld.so.conf.d/mysql-x86_64.conf 
/usr/lib64/mysql
[root@dev1 - i#<sup>-</sup>ldconfig
[root@dev1 ~]#
```
#### NICE LEVEL

- The nice level represents one influence on the calculations the kernel uses when assigning priorities.
- Originally designed and named to allow users to be "nice" to other users of the system by assigning a higher nice value to an intensive process, which in turn lowers it's priority.
- Ranges from -20 to 19. Default nice level is 0.
- Only root can assign negative nice values.
- See nice and renice commands

#### LAB

- 1. Take a few minutes to browse through the various logs in /var/ log. Familiarize yourself with the kinds of information available.
- 2.Browse the man page for rsyslog.conf
- 3.Find where the audit service keeps its log and add a corresponding new entry to your logrotate configuration. Force a rotation to see everything work.
- 4.Remove the audit logrotate configuration and restart the auditd service.

5.Locate the PIDs of the highest memory and highest CPU utilization processes. Play with their nice levels.

# [slideshow.end\(\);](keynote:/Users/nisburgh/Alamo/RHCE/Presentations/Outline.key)

Thursday, December 6, 12

#### RHCSA BOOT CAMP

Filesystem Administration

Thursday, December 6, 12

#### PARTITIONING

- What is partitioning?
	- Splitting up a hard drive into organizable chunks
- Why?
	- Isolates filesystem corruption
	- Simplifies/speeds backups
	- Allows optimizing filesystems to tasks

#### FDISK

- fdisk: partitioning tool
	- Works on one disk at a time, allows for viewing and manipulating partition table.
	- Online help ( hit 'm' ) makes tool easy to use
- At boot, the kernel loads a copy of the partition table into memory. Most partition editing commands only update the partition table on the drive, and not in memory. As such, the command partprobe was used to trick the kernel and force a reload. **partprobe does not work in RHEL 6!**

#### MKFS

- mkfs: format a device to create a new filesystem
	- "Paints the parking stripes" for the filesystem structure
	- For Linux extended filesystems, this means creating the superblock, block groups, superblock copies, bitmaps and inode tables and creates basic structure on disk
	- Through  $-t$  option, mkfs can create different types of filesystems

#### EXT2

#### • Benefits

- Default file system for pre 7.x versions of Red Hat
- Heavily tested / Rock solid stability
- Drawbacks
	- Does not have a journal
	- File system check (fsck) required to mount a "dirty" file system
	- System offline and unavailable while fsck is running

## EXT3

#### Benefits  $\bullet$

- Default file system of the old 7.x Red Hat to RHEL 5.x releases  $\bullet$
- Based on proven stability of Ext2  $\bullet$
- Has journal for increased reliability  $\bullet$
- Drawbacks  $\bullet$ 
	- Inodes allocated when file system is created (other file systems create  $\bullet$ them dynamically as they are needed)
	- Not as efficient as other file systems when dealing with lots of small files  $\bullet$

#### EXT4

#### Benefits

- Default file system of RHEL 6.x releases and newer  $\bullet$
- Built from a series of extensions to ext3  $\bullet$
- Many improvements over ext3, including larger scales, timestamps,  $\bullet$ performance and more
- Drawbacks
	- Inodes allocated when file system is created (other file systems create  $\bullet$ them dynamically as they are needed)
	- Delayed allocation can potentially lead to data loss ( patches in place )  $\bullet$

## JOURNALING

- Journaling How does it help?
- Deleting a file in Linux requires two steps:  $\bullet$ 
	- 1. The file's directory entry must be removed.
	- 2. The file's inode must be marked as free in the free space map.
- If step 1 happens before a crash, an inode will be orphaned and the file will be lost.
- If step 2 happens first before a crash, the inode will be marked free and will possibly be overwritten.
- Journaling keeps a journal of the changes that are planned for the file system  $\bullet$ ahead of time. The journal can then replay the changes in the journal at any time to keep the file system clean.

## FILESYSTEM INTEGRITY CHECKS

• fsck: Filesystem Check

Generally only run when a filesystem needs it:

- Mount count
- Last check
- Dirty

• Checks all of the filesystem structures for accuracy and completeness

#### FILE SYSTEM TOOLS

- e21abe1: View/set filesystem label
- tune2fs: View/set filesystem attributes
- mount/umount: You better know these already. :)

#### FSTAB

- / etc/fstab is parsed during boot by rc. sysinit to determine what file systems should be mounted and how. After boot, this file is referenced by the mount command.
- The file is space delimited and organized as follows:

device mount point fs type options dump fsck

#### LAB

- 1. Using fdisk, create a new 100MB partition.
- 2. Create a new filesystem on this partition using ext4, a blocksize of 1k, and a reserve space of 2%. Confirm settings with tune2fs. Mount the new filesystem as /u01 and set it to mount at boot.
- 3. Un-mount the /u01 filesystem and force an integrity check. Remount the /u01 filesystem. Use e21abe1 to set the filesystem label on /u01 to '/u01'.

#### AUTOMOUNT

- The autofs service can be configured to monitor certain directories and automatically mount a file system when a call is made to files in that directory.
- When autofs starts, it parses the configuration file /etc/ auto.master to determine which directories it should be monitoring. Each directory can then have its own configuration file determining how each file system should be mounted, or the default file /etc/auto.misc can be used.

#### AUTO.MASTER

- Basic format for auto.master:
- Path Config file
- /misc /etc/auto.misc
- This tells automountd to "watch" the /misc pathname for activity, and if activity is observed, consult /etc/ auto.misc for instructions.

#### AUTOMOUNT PATH CONFIG FILES

- Basic syntax:
- path options mount device
- nfs -fstype=nfs,ro nfsserver:/share/nfs
- This tells automountd to dynamically mount the nfs share "/share/nfs" on nfsserver when access is attempted on the "nfs" pathname under a watched pathname ( /misc for example )

#### LAB

1. Configure your server to automatically mount /share as an NFS share from server1 to /server1/share when a process changes directories there.

### EXTENDED ATTRIBUTES

- The Linux Extended filesystem supports attributes that affect how data can be manipulated.
- The chattr command can change these file system attributes.
- The 1sattr command will list the file system attributes.
- Extended attributes can only be set by the root user, unless the user xattr mount option is in effect.

#### COMMON EXTENDED FILE ATTRIBUTES

- i Immutable. The file can not be changed. By anyone. Period.
- a Append-only. File can only be opened for appending.
- Most of the others are experimental and/or esoteric. Surprising? ;)
# ACL'S

- The Linux Extended Filesystem supports access control lists, which allow for more flexible permissions than standard file system permissions.
- ACL's can be listed with the get fac1 command.
- They can be modified with the setfacl command.
- To use ACLs, a file system must have the ac1 mount option.
- Use dumpe2fs -h <block device node> to see default mount options.

#### ACL EXAMPLES

- setfacl -m u:bob:w memo.txt
- setfacl -x g:ru report.txt
- setfacl -m g:ru:r another-report.txt

# QUOTAS

- Quotas are used to limit how many filesystem resources are available to a user.
- Inodes and space are controllable.
- Hard and soft limits are available, with grace periods.
- Enabling quotes is an involved process...

# ENABLING QUOTAS

- usrquota and grpquota options must be enabled on the filesystem mount
- Run quotacheck -mavug
- Two files will be created at the root of the filesystem: aquota.user and aquota.group
- Turn on quotas by running quotaon with the mount point as argument.
- Now you can use edquota to set up the quotas
- See man pages: quota, repquota, edquota, quotaon, quotacheck

### LAB

- 1. Create a quota for the user student with:
	- a block soft limit of 100M and a hard limit of 150M  $\bullet$
	- a soft inode limit of 30 and a hard inode limit of 100  $\bullet$
- 2. Create a quota for the group gdm so that its members collectively have:
	- a block soft limit of 200M and a hard limit of 300M  $\bullet$
	- a soft inode limit of 50 and a hard inode limit of 200  $\bullet$

# DISK ENCRYPTION

- Disk encryption is supported under Linux via the Device Mapper functionality introduced in the 2.6 kernel.
- The Device Mapper allows arbitrary device path mapping.
- Disk encryption is most commonly implemented with the dm-crypt Device Mapper module, supporting transparent device encryption.
- dm-crypt supports a simple, internal encryption specification, as well as the more common LUKS, Linux Unified Key Setup.

# LUKS

- LUKS is an open standard disk encryption specification.
- LUKS is a preferred standard due to it's broad compatibility and secure implementation.
- Using cryptsetup, a LUKS encrypted device can be created, accessed and modified.

## CRYPTSETUP

- To create a new LUKS encrypted device:
	- cryptsetup luksFormat <device>
- Then, to establish access to the device:
	- cryptsetup luksOpen <device> <mapname>
- This command will verify the password and setup a new dm-crypt device mapper mapping of:
	- <device> -> dm-crypt(LUKS) -> <mapname>
- Creating /dev/mapper/mapname

## CRYPTSETUP

- After the /dev/mapper/mapname is in place, all operations operate on the mapper device:
	- mkfs -t ext4 /dev/mapper/mapname
	- mount /dev/mapper/mapname /crypt

• To remove access to an encrypted device, unmount the filesystem if it's mounted, then:

cryptsetup luksClose mapname

# LUKS PERSISTENCE

- To make a LUKS encrypted device available at boot time, use the /etc/ crypttab file:
	- <mapname> <device> [keyfile] [options]
- To create an insecure keyfile:
	- echo -n 'your pass phrase' > /etc/keyfile
- To create a secure keyfile:
	- dd if=/dev/urandom of=/etc/keyfile bs=1k count=4
	- cryptsetup luksAddKey <device> /etc/keyfile

### LAB

- 1. Create a new 100M partition, then set up a LUKS encrypted ext4 filesystem on the partition which will be persistent across reboots.
- 2. Reboot your machine to verify the LUKS filesystems prompt for the passphrase and become accessible automatically after bootup.
- 3. Browse through the man pages on cryptsetup and crypttab.

# SELINUX

- Every process or object has an SELinux context:
	- identity:role:domain/type
- The SELinux policy controls:
	- What identities can use which roles
	- What roles can enter which domains
	- What domains can access which types

# SELINUX

- Adding the  $-$ z option to several commands will show how they are running in regards to SELinux:
	- ps -Z lists the process contexts
	- 1s -z lists the file contexts
- To change the context of a file, you can use the chcon command:
	- chcon -R --reference=/var/www/html <file>
- SELinux will log all policy violations to /var/log/audit/ audit.log as AVC (access vector cache) denials.

# LABELING

- The SELinux policy includes a specification for default contexts on all common pathnames in a standard Linux filesystem, known as the default filesystem labels.
- Relabeling involves using the defaults from the policy and applying the contexts to files. The tool for relabeling is:
	- restorecon [-R] <path> [path...]
- restorecon can work on individual pathnames as well as recursively apply contexts to a pathname.

# CONTROLLING SELINUX

- The tool system-config-selinux can be used to configure SELinux.
- The file /etc/sysconfig/selinux can be edited.
- The command getenforce will show the current SELinux mode, and setenforce will allow you to change the mode.
- To change the SELinux mode during boot, you can pass the enforcing=0 option to the kernel in GRUB.
- See also the members of the "policycoreutils" and "setroubleshoot" packages.

# ADDITIONAL SELINUX TOOLS

• restorecon Will restore default filesystem contexts from policy.

- getsebool View SELinux boolean(s)
- setsebool Set SELinux boolean
- 

• seinfo View SELinux information - types, domains, roles, etc.

#### LAB

- 1. With SELinux enforcing, configure a website to be served from /srv
- 2. Don't focus on advanced Apache settings, accomplish this in the simplest way possible: just change the global DocumentRoot.
- 3. Populate a simple index.html file. Plain text is acceptable.
- 4. The setroubleshoot tool is useful here. Don't be confused by any typos in its output.

# [slideshow.end\(\);](keynote:/Users/nisburgh/Alamo/RHCE/Presentations/Outline.key)

Thursday, December 6, 12

#### RHCSA BOOT CAMP

Users and Groups

Thursday, December 6, 12

# USERS AND GROUPS

- Users and Groups define access to the operating system through the file permission scheme.
- Root is the super user, and the only user with special permissions
- Every user is a member of at least one group, which is called their primary group. The main purpose of this primary relationship is to define group owner of created files.
- Users can have a <u>secondary group</u> membership in as many groups as needed. These secondary relationships exist to broaden a user's access to the files on the system.

# CONFIG FILES

- User information is stored in two files:
	- /etc/passwd
	- /etc/shadow
- Group information is stored in one file:
	- /etc/group

# /ETC/PASSWD

- List of user records, one per line, with columns separated by colons. Format:
- login:x:userid:groupid:gecos:homedir:shell
- Examples:
	- root:x:0:0:root:/root:/bin/bash
	- mysql:x:27:27:MySQL Server:/var/lib/mysql:/bin/bash

# /ETC/SHADOW

- Similar colon-separated-column list of records:
- login:password:*password aging fields*
- Aging fields track dates for password resets, locks, etc
- Examples:
	- root:pB8msP1fCbCqc:13904:0:99999:7:::
	- nisburgh:vRoPw6a/jQsp.:14466:0:99999:7:::

# /ETC/GROUP

- Same colon-separated-column list of records format
- groupname:grouppassword:groupid:secondarymembers
- Group passwords allow temporary management to a group, are rarely used and not set up by default

• Examples:

- daemon:x:2:root,bin,daemon
- apache:x:48:jack,nisburgh

# MANAGEMENT

- While it is possible to edit the three files directly, it's easier and safer to use the management commands to create, modify and delete users and groups:
	- useradd, usermod, userdel
	- groupadd, groupmod, groupdel

# USERADD

- useradd: Add a new user to the system
- Accepts various arguments to control the settings on the user account. Most common is the -g option to specify the primary group of the user, and the -G option to list secondary group memberships. Examples:
	- useradd lisa

useradd -g clowns -G trouble,simpson bart

# USERMOD, USERDEL

- usermod: Modify a user's settings. Example:
	- usermod -G detention bart
- userdel: Remove a user from the system. Main option to consider is -r, which tells userdel to remove the user's home and spool directories. Example:
	- userdel moe

# GROUP COMMANDS

- groupadd: Adds a new group to the system. Example:
	- groupadd bullies
- groupmod: Mainly used to rename a group. Example:
	- groupmod -n mktg mkg
- groupde1: Remove a group. Example:
	- groupdel microsoft

# PASSWORDS

- passwd: Change login password.
- Root can change the password for any user on the system
- Root can also setup password aging, allowing for timed password resets and account disabling ( or use chage )
- passwd is also the preferred way to lock a user account:
	- passwd -l mary

# PASSWORD AGING

To set the maximum lifetime for a user's password:

- passwd -x days login
- When a user's password has expired, you can set the number of days it can remain expired before disabling the account completely:
	- passwd -i days login

# IMPORTANT USER ENVIRONMENT FILES

- 
- /etc/skel default template for a newly-added user's home directory
- /etc/profile sets environmental variables used by all users
- /etc/profile.d contains scripts specific to certain rpms
- /etc/bashrc contains global aliases and system settings
- 
- $\sim$  / . bashrc contains user aliases and functions
- 
- -/.bash profile contains user environment settings and can be set to automatically start programs at login

## LAB

- 1. Create a new group 'dev'. Create a new user 'alice' as a member of the 'dev' group, with a description of "Alice from Dev" and a default shell of '/bin/csh'. Use the passwd command to set a password for alice, then log in as alice and verify her access.
- 2. Set a maximum password lifetime of 4 weeks for the alice account. Look at the passwd, shadow and group files.
- 3. Configure the users guido, linus, and richard. Set all their passwords to "linux".
- 4. Make these users part of the ru group.
- 5. Configure the directory /home/linux so that each user from the ru group can read, create, and modify files.
- 6. Configure the directory /home/linux/work so that each user can create and read files, but only the file's owner can delete.
- 7. Use ACL's to allow alice, not in ru, full r/w access to the work folder.

# NIS

- NIS Servers can be configured to centrally manage system and account information.  $\bullet$ These servers can share the contents of /etc/passwd, /etc/shadow, /etc/ group, and several other files among any number of clients.
- To configure a client, you must install the ypbind and portmap RPMs, and then  $\bullet$ you can run system-config-authentication.
- This command will make the proper entries in:  $\bullet$ 
	- /etc/sysconfig/network
	- /etc/yp.conf
	- /etc/nsswitch.conf
	- /etc/pam.d/system-auth

## LAB

- 1. Configure your server to authenticate against server1.example.com using NIS.
- 2. You should then be able to log in to your server as station# (where # is your station number) with the password: station#

# LDAP

- LDAP Servers can also be configured to centrally manage system and account  $\bullet$ information. LDAP is much more secure and flexible than a default NIS configuration, and as such is becoming much more popular.
- To configure a client, you must install the nss-pam-ldapd and openldap RPMs,  $\bullet$ and then you can run **system-config-authentication**.
- This command will make the proper entries in:  $\bullet$ 
	- /etc/ldap.conf
	- /etc/openldap/ldap.conf
	- /etc/nsswitch.conf
	- /etc/pam.d/system-auth

#### LAB

- 1. Disable NIS authentication and verify you can no longer authenticate as station#.
- 2. Configure your server to authenticate against server1.example.com using LDAP.
- 3. You should then be able to log in to your server as station# (where # is your station number) with the password: station#
# [slideshow.end\(\);](keynote:/Users/nisburgh/Alamo/RHCE/Presentations/Outline.key)

#### RHCSA BOOT CAMP

Kernel Features

#### IMPORTANT KERNEL DIRECTORIES

/boot contains the vmlinuz and initrd required to boot the system

/proc virtual file system for seeing "into" the kernel

# /PROC/\*

- The /proc folder contains copious amounts of information useful for troubleshooting. Some examples:
	- /proc/meminfo Memory utilization breakdown
	- /proc/devices Mapping major numbers to drivers
	- /proc/dma dma channel assignments
	- /proc/ioports io port assignments
	- See the manpage for proc for more information and descriptions

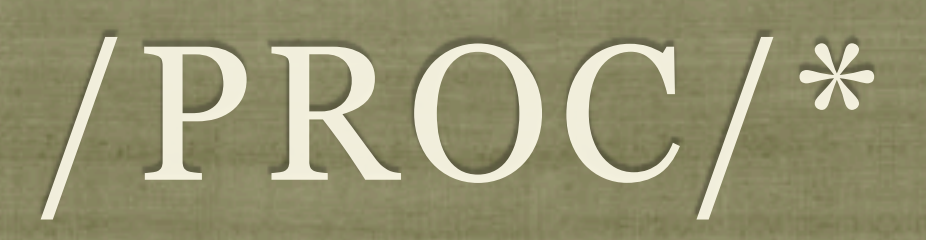

- Also in the /proc folder is detailed information on every process on the system.
	- Details on process status, environment, commandline, and more can be obtained
- Read the proc manpage tons of information available through /proc

#### **SYSCTL**

- sysctl: Get/set kernel parameters
	- sysctl -w kernel.pid\_max=65535
	- sysctl -a
	- sysctl -w vm.swappiness=100
- Also, you can view/edit runtime values under /proc/sys
- To make changes permanent, edit /etc/sysctl.conf

- 1. Configure your server to have an open file limit of 524288 files.
- 2. Configure your server to refuse any ping requests.
- 3. Configure your server to forward ipv4 packets.
- 4. Make all of these changes persistent across reboots.

#### LVM

#### • The Logical Volume Manager

- Abstracts the physical hardware into logical drive spaces which can be dynamically grown/shrunk and span disparate physical devices
- Simplifies hard drive management as it abstracts away the details of the underlying storage devices.
- Adds a small amount of overhead to the VFS layer, slightly reducing performance.

#### LVM TERMINOLOGY

- 
- **Physical Volume (pv)** A physical volume is simply the partition/RAID device for the LVM space.
- - **Physical Extent (pe)** A physical extent in a chunk of disk space. Can be any size, but default to 4M.
- 
- **Volume Group (vg)** A volume group is a collection of physical volumes.
- 
- Logical Volume (lv) A logical volume is a grouping of physical extents from your physical volumes. This logical volume is where you can format a file system.

#### LVM BASIC IDEA

- To create a space suitable for mkfs, three steps must occur:
	- pvcreate: Create a physical volume
	- vgcreate: Create a volume group on PV
	- lvcreate: Create a logical volume on VG
- See also pvdisplay, vgdisplay, lvdisplay

#### PVCREATE

- Easiest of the LVM tools:
- pvcreate /dev/sda4

#### VGCREATE

- In basic form, you need to provide a name:
- vgcreate VolGroup00 /dev/sda4
- Note that /dev/sda4 is actually a physical volume created with pvcreate - not just a device
- To set physical extent size, use the  $-$ s option.

#### LVCREATE

- lvcreate -n myvol -L 10G VolGroup00
- Creates a new logical volume called myvol, 10 gigs in size pulled from the VolGroup00 Volume Group.

#### RESIZING LV'S

- vgextend <volume group name> <new PV path>
	- Add a new physical volume to a volume group
- lvextend {-l <+extents>| -L <+size>} <lv>
	- Grow a logical volume
	- NOTE: Use the + to give the amount of additional space added, otherwise specify the total desired size to end up with.

#### RESIZING LV'S

- resize2fs <logical volume>
	- Once the ly has been extended, you will need to extend the file system
	- You can grow the file system while it is mounted, but before shrinking it must first be unmounted.
- lvresize -r {-l <+extents>| -L <+size>} <lv>
	- Resizes logical volume **and** filesystem at same time!
	- Works like a champ in RHEL 6

- 1. Add logical volume management on top of a new partition. Use a physical extent size of 16MB.
- 2. Use half the available space for a logical volume formatted with ext4 and mounted persistently across reboots.
- 3. Take a snapshot of this logical volume and check the file system for errors.
- 4. Assuming none are found, reset the counter for days and mounts until a check is forced on the original file system.
- 5. Copy some data onto the LV, then expand it and the filesystem by 50MB. fsck, then re-mount the filesystem and verify it's contents. Also try reducing by 50MB.

#### SWAP SPACE

• Swap space allows the kernel to better manage limited system memory by copying segments of memory onto disk

• Performance gains

- "Expanded" memory space
- mkswap Create a new swap space for use by the kernel
- swapon/swapoff Enable/disable a swap area
- /proc/swaps Lists current swap areas

- 1. Add 500MB of swap space to your system using a device.
- 2. Add 500MB of swap space to your system using a swap file.

# [slideshow.end\(\);](keynote:/Users/nisburgh/Alamo/RHCE/Presentations/Outline.key)

#### RHCSA BOOT CAMP

File Sharing Services

#### NFS

- The Network File Service, or NFS, is used to share data with other servers.
- The command rpc in fo can be run to confirm that these services are running on a remote server:
	- rpcinfo -p server1
- To see the shared filesystems, use showmount:
	- showmount -e server1

#### ACCESSING NFS SHARES

- To mount an NFS share:
	- mount server1:/share /server1/share
- NFS mounts can be made persistent across reboots by adding the following to /etc/fstab:
	- server1:/share /server1/share nfs defaults 0 0

1. Mount the /share NFS share from server1, and add it to your fstab for persistence across reboots.

#### VSFTPD

- VSFTPd is the default ftp server
- The primary configuration file is /etc/vsftpd/vsftpd.conf  $\bullet$
- Provides two levels of user access:
	- **Anonymous:** by default these users are chrooted to /var/ftp for security
	- **User:** these users authenticate with a username/password and can  $\bullet$ download any file they can read and can upload into any directory in which they have write access
- Individual users can be denied by placing their names in:  $\bullet$ 
	- /etc/vsftpd/ftpusers

- 1. Configure VSFTPd to only allow the user richard to ftp to your server.
- 2. Browse through the man page on vsftpd.conf.
- 3. Make sure vsftpd is started at boot time.

# [slideshow.end\(\);](keynote:/Users/nisburgh/Alamo/RHCE/Presentations/Outline.key)

#### RHCSA BOOT CAMP

Web Services

## APACHE CONFIGURATION

- The main apache configuration file is httpd.conf and is found in /etc/httpd/conf/. This configuration file stores the core configuration of the web server.
- In Apache 2, the /etc/httpd/conf.d directory stores configurations that are specific to a particular Apache module. All files in this directory ending in. conf will be parsed as a configuration file.

## APACHE CONFIGURATION

#### You can find this example Apache VirtualHost definition at the bottom of httpd.conf:  $\bullet$

<VirtualHost \_\_\_\_\_\_\_\_\_\_\_\_>

ServerName *name*

ServerAlias *alias*

DocumentRoot *path*

CustomLog */path/to/access\_log* combined

ErrorLog */path/to/error\_log*

</VirtualHost>

The NameVirtualHost directive **must be used** to specify an IP that can host multiple websites.

- 1. Configure two websites on your server. "X" represents your station #.
- 2. wwwX.example.com should be served from /var/www/html and should also respond to requests for the short hostname wwwX.
- 3. vhostX.example.com should be served from /home/linus/ html and should also respond to requests for the short hostname vhostX.
- 4. Both should be listening on your primary ip address, but wwwX.example.com should be the default site.

#### SECURING APACHE

- Apache support access control through allow and deny directives:
	- allow from <host | network | ALL>
	- deny from <host | network | ALL>
- These can be applied in the given order:  $\bullet$ 
	- $\bullet$

order allow,deny Allows explicitly allowed clients and **denies everyone else**. Anyone matching both the allow and deny are denied.

order deny,allow Denies explicitly denied clients and **allows everyone else**. Anyone matching both the allow and deny are allowed.

#### SECURING APACHE

- These access control directive are applied through a per-Directory or per-File basis.
- The allow, deny and order directives are placed inside one of the following tags:
	- <Directory>
	- $\bullet$  <File>

- 1. Reconfigure your two websites such that:
	- wwwX.example.com is accessible to everyone except  $\bullet$ for the person sitting to your left.
	- vhostX.example.com is only accessible to the person  $\bullet$ sitting to your right.

# [slideshow.end\(\);](keynote:/Users/nisburgh/Alamo/RHCE/Presentations/Outline.key)

#### RHCSA BOOT CAMP

Network Security

#### TCP WRAPPERS

- TCP Wrappers was originally written to provide host based access control for services which did not already include it.
- It was one of the first "firewalls" of a sort. :)
- Before you can set up tcp\_wrappers on a service, you have to check if the service supports it, which involves:
	- Checking for libwrap in the binary
	- Checking that tcp wrappers is enabled in the config
# CHECKING TCP WRAPPER SUPPORT

• Determine which binary the application runs as. Check init script or:

# which sshd

/usr/sbin/sshd

- Check for libwrap support in the binary.
- If you see libwrap support in the output, then you can configure access to the service with tcp\_wrappers.

```
# ldd /usr/sbin/sshd | fgrep wrap
```
libwrap.so.0 => /usr/lib/libwrap.so.0 (0x009c5000)

# TCP WRAPPER OPERATION

• If an application is compiled with support for tcp wrappers, that application will check connection attempts against the tcp\_wrappers configuration files:

/etc/hosts.allow

/etc/hosts.deny

# TCP WRAPPER OPERATION

- These files are parsed in the following order:
	- The file /etc/hosts.allow is consulted. If the configuration of this file permits the requested connection, the connection is immediately allowed.
	- The file /etc/hosts.deny is consulted. If the configuration of this file does not permit the requested connection, the connection is immediately refused.
	- If the connection is not specifically accepted or rejected in either file, the connection is permitted.

# TCP WRAPPER CONFIGURATION

• The basic syntax for these files is:

<daemon>: <client>

• For example, to disable ssh connections from 192.168.2.200, add this line to /etc/hosts.deny:

sshd: 192.168.2.200

### IPTABLES

- IPTables works at the kernel level, just above the network drivers, to provide several useful features.
	- Extremely powerful and flexible Layer 2 filtering engine.
	- NAT support
	- Port forwarding
	- And many more

# IPTABLES RULE MATCHING

- The IPTables configuration is parsed from top to bottom.
- IPTables will respond based on the first match that it finds.
- If there is no specific match, the chain policy will apply.

# IPTABLES TOOLS

- **iptables**: View/modify current firewall rules
- **iptables-save**: Script to save current firewall rules for use with iptables-restore
- **iptables-restore**: Restores iptables-save format firewall rules - useful to set up firewalls at boot

• Consider iptables init script for save/restore. Config file:

/etc/sysconfig/iptables

- When creating a new rule, considerations include:
	- What chain should the rule apply to?
	- What is the traffic pattern to look for?
	- What should happen with the traffic?

# IPTABLES CHAINS

#### **INPUT**

This chain is responsible for filtering traffic destined for the local system.

#### **OUTPUT**

• This chain is responsible for handling outbound traffic.

#### **FORWARD**

• This chain is responsible for controlling traffic routed between different interfaces.

- Below are a few examples of possible IPTables match criteria:
	- incoming interface **-i**
	- protocol **-p**
	- source ip address **-s**
	- destination ip address **-d**
	- destination port **--dport**

- Finally, some examples of what to do with traffic when matched:
	- **DROP** Do not deliver, do not respond
	- **REJECT** Do not deliver, send reject notice
	- **ACCEPT** Deliver
	- **LOG** Just log the packet

- So to summarize the syntax:
	- iptables
	- What chain should the rule apply to?
		- -A INPUT
	- What is the traffic pattern to look for?
		- $-$ s 192.168.2.100
	- What should happen with the traffic?
		- $-$ j REJECT

#### LAB

- 1. Using iptables, configure your web server to NOT accept connections from the 192.168.1.0/24 network, EXCEPT for the ip address of whomever is sitting next to you. Work together to test the firewall settings, and remember, **web** server. :)
- 2. Browse through the man page for iptables.
- 3. Use iptables to allow ssh from the classroom network only.

# [slideshow.end\(\);](keynote:/Users/nisburgh/Alamo/RHCE/Presentations/Outline.key)

Thursday, December 6, 12

#### RHCSA BOOT CAMP

Virtualization

Thursday, December 6, 12

# VIRTUALIZATION

- RHEL 6 virtualization is accomplished via:
	- KVM Kernel-based Virtualization Machine
	- QEMU Processor emulator
- RHEL 6 only supports virtualization via KVM/QEMU, and only on 64bit systems supporting virtualization extensions
	- Intel: Intel VT ( flag: vmx )
	- AMD: AMD-V (flag: svm)

## PACKAGES

• There are four package groups available to install the necessary and ancillary software to support virtualization.

Virtualization

- Virtualization Client
- Virtualization Platform
- Virtualization Tools

#### LIBVIRT

- libvirt is the management framework used in RHEL 6 virtualization.
- The libvirtd daemon will always be running in the background to handle virtualization needs and management requests such as starting, stopping, installing, etc.
- Interface to libvirt is provided by:
	- virsh command line client
	- virt-manager GUI client

# SCHEDULE FOR TOMORROW

- Exam starts at 9:00am **SHARP**
- Exam concludes at 11:30am.
- Lunch from 11:30am to 1:00pm
- Review exam on projector from 1:00pm until finished
- Final Q/A session
- Survey Monkey!

### DEMONSTRATION

A demonstration of basic virtualization tasks...

#### LAB

- 1. Create a VM on your machine using the RHEL 6 sources available on server1.
- 2. Make sure the guest starts on host reboot.

# [slideshow.end\(\);](keynote:/Users/nisburgh/Alamo/RHCE/Presentations/Outline.key)

Thursday, December 6, 12